## Pierwsze ustawienie hasła w domenie sggw.edu.pl

1. W przeglądarce www wpisz adres [https://konto.sggw.edu.pl](https://konto.sggw.edu.pl/) Kliknij w opcję "Zapomniałem hasła".

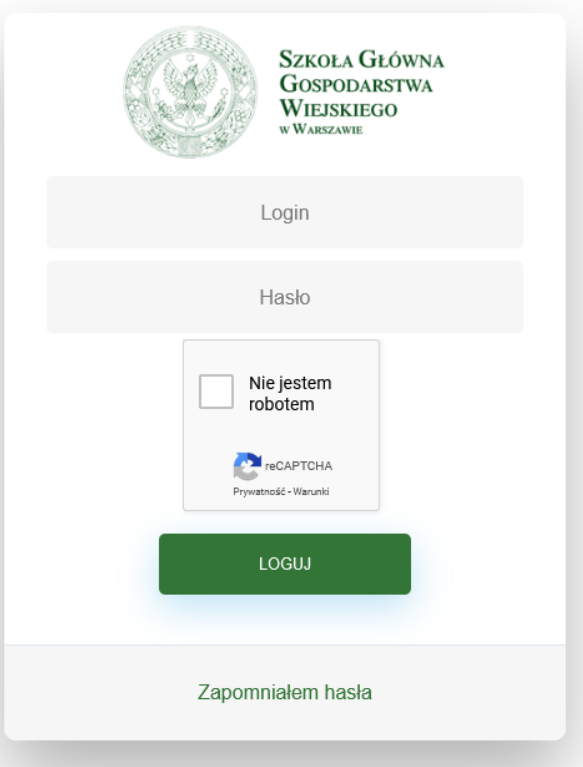

2. Wprowadź adres email, który wpisałeś w systemie HMS podczas rekrutacji na studia. Następnie zaznacz pole "Nie jestem robotem".

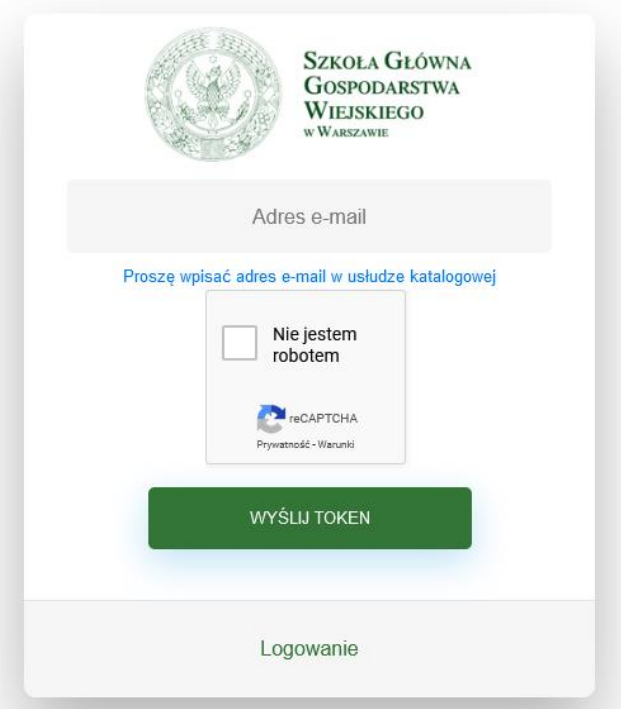

3. Kliknij w przycisk "WYŚLIJ TOKEN"

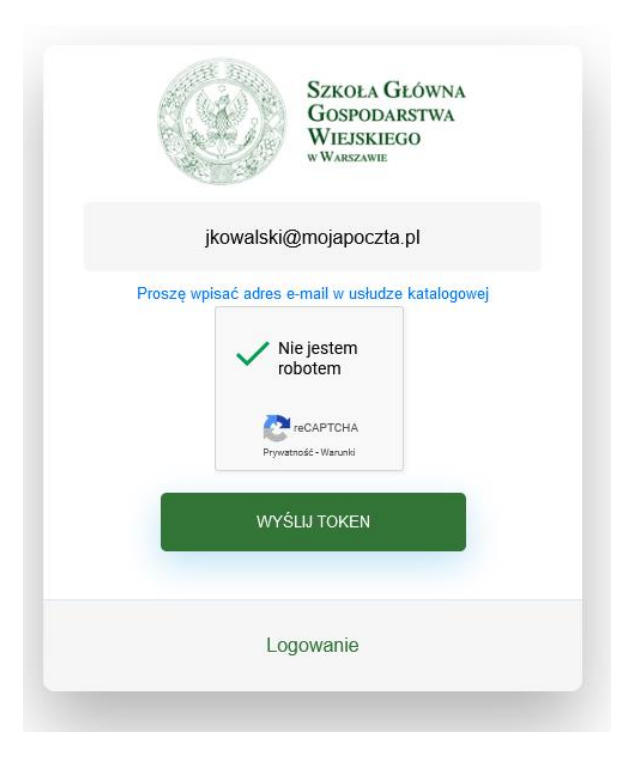

4. Sprawdź skrzynkę pocztową z podanego adresu.

W wiadomości otrzymanej od selfserviceportal@sggw.edu.pl pt.: "[SGGW] reset hasła", znajduje się link, który po kliknięciu (lub przekopiowaniu i wklejeniu w pasku adresu przeglądarki www) wyświetli formatkę do wprowadzenia nowego hasła.

Wprowadź dwukrotnie hasło (co najmniej 8 znaków: litery małe, duże, cyfry, znaki specjalne) oraz zaznacz pole "Nie jestem robotem".

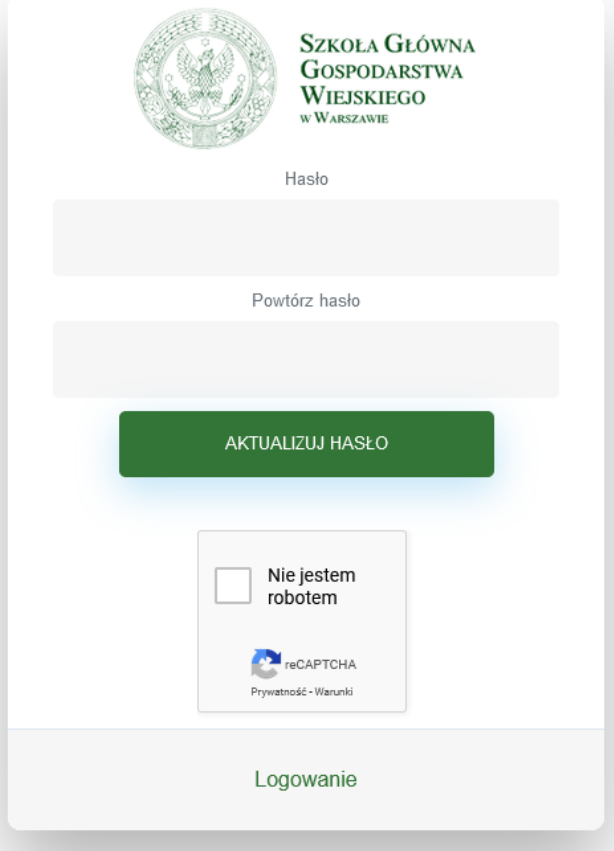

## 5. Kliknij w przycisk "AKTUALIZUJ HASŁO"

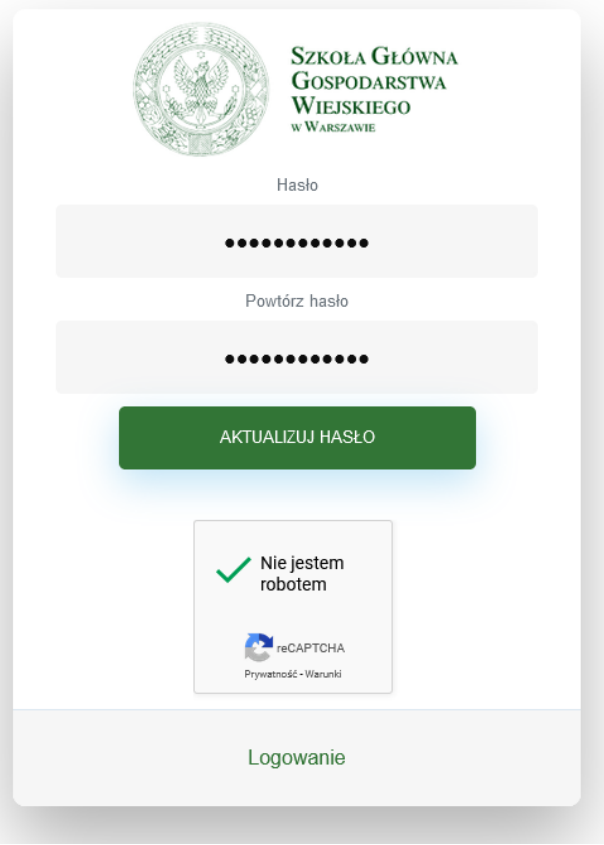

6. W przypadku powodzenia zostanie wyświetlony komunikat: "Zaktualizowano hasło"

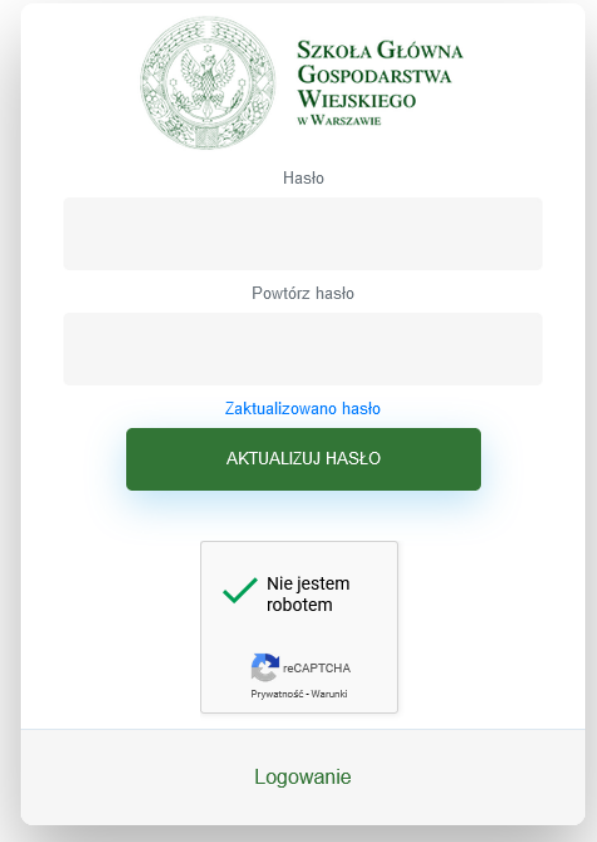

Gratulacje! Od tej chwili Twój login do usług w nowej domenie **sggw.edu.pl** to **[sXXXXXX@sggw.edu.pl](mailto:pXXXXXX@sggw.edu.pl)** (gdzie *XXXXXX* jest Twoim numerem albumu) z ustawionym przed chwilą hasłem.

## Rozwiązywanie problemów

1. Po kliknięciu linku w otrzymanej wiadomości lub przekopiowaniu do paska adresu przeglądarki www, pojawia się komunikat: "Token wygasł lub ma nieprawidłową wartość"

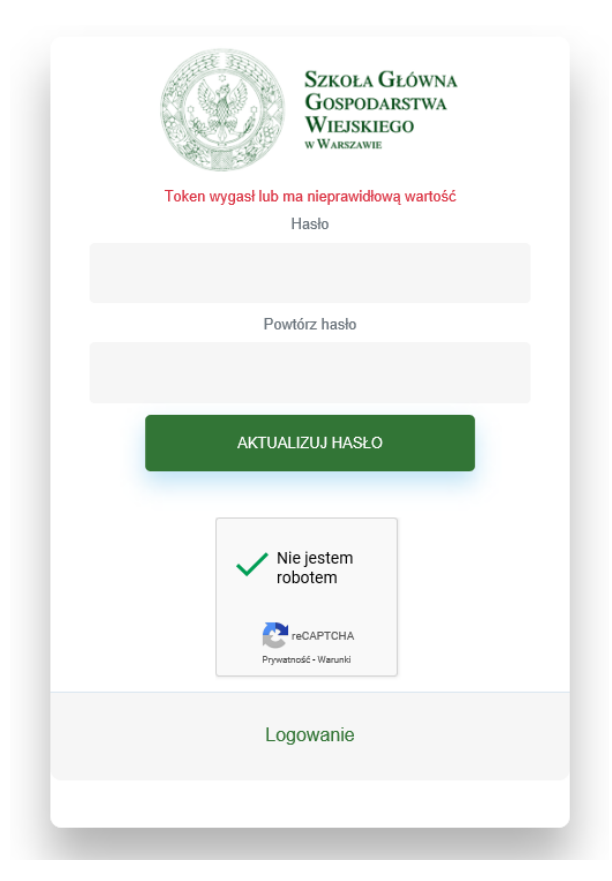

Oznacza to, że upłynął zbyt długi czas, od chwili zainicjowania czynności zmiany hasła lub użyto linku ze starszej wiadomości. W takim przypadku należy ponownie wykonać kroki od 1 do 6 i użyć linku z najnowszej wiadomości otrzymanej od [selfserviceportal@sggw.edu.pl.](mailto:selfserviceportal@sggw.edu.pl) W przypadku kopiowania tego linku i wklejaniu w pasku adresu przeglądarki, należy zadbać, aby tekst odnośnika był przekopiowany w całości.

2. Po kliknięciu w przycisk "AKTUALIZUJ HASŁO" pojawia się komunikat: "Hasło musi mieć długość co najmniej 8 znaków, zawierać wielką i mała literę, cyfrę oraz znak specjalny" i/lub "Przepisz poprawnie hasło".

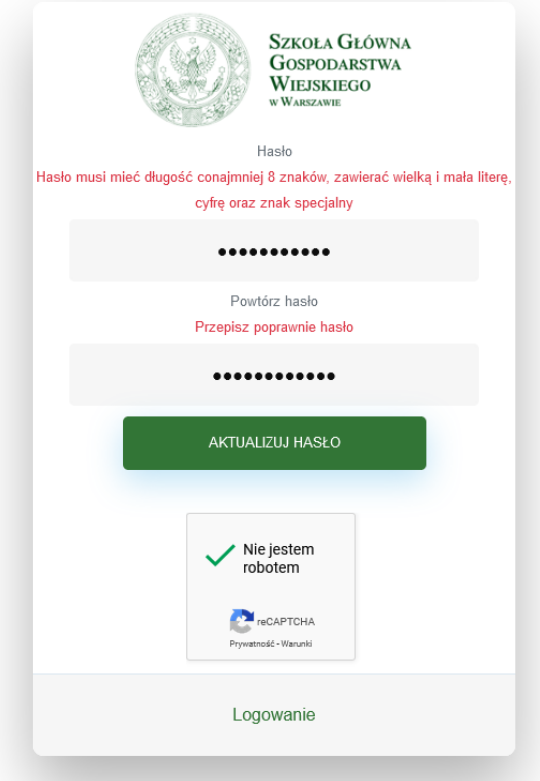

*"Hasło musi mieć długość co najmniej 8 znaków, zawierać wielką i mała literę, cyfrę oraz znak specjalny"* – wprowadzono mniej niż 8 znaków lub nie użyto przynajmniej jednego znaku z każdego zestawu znaków. Przykłady nieprawidłowych haseł: ADAM2,halinka12,@#\$%^&,12345678, itp.

*"Przepisz poprawnie hasło"* – wprowadzone hasła różnią się od siebie.